# Storyboard?20

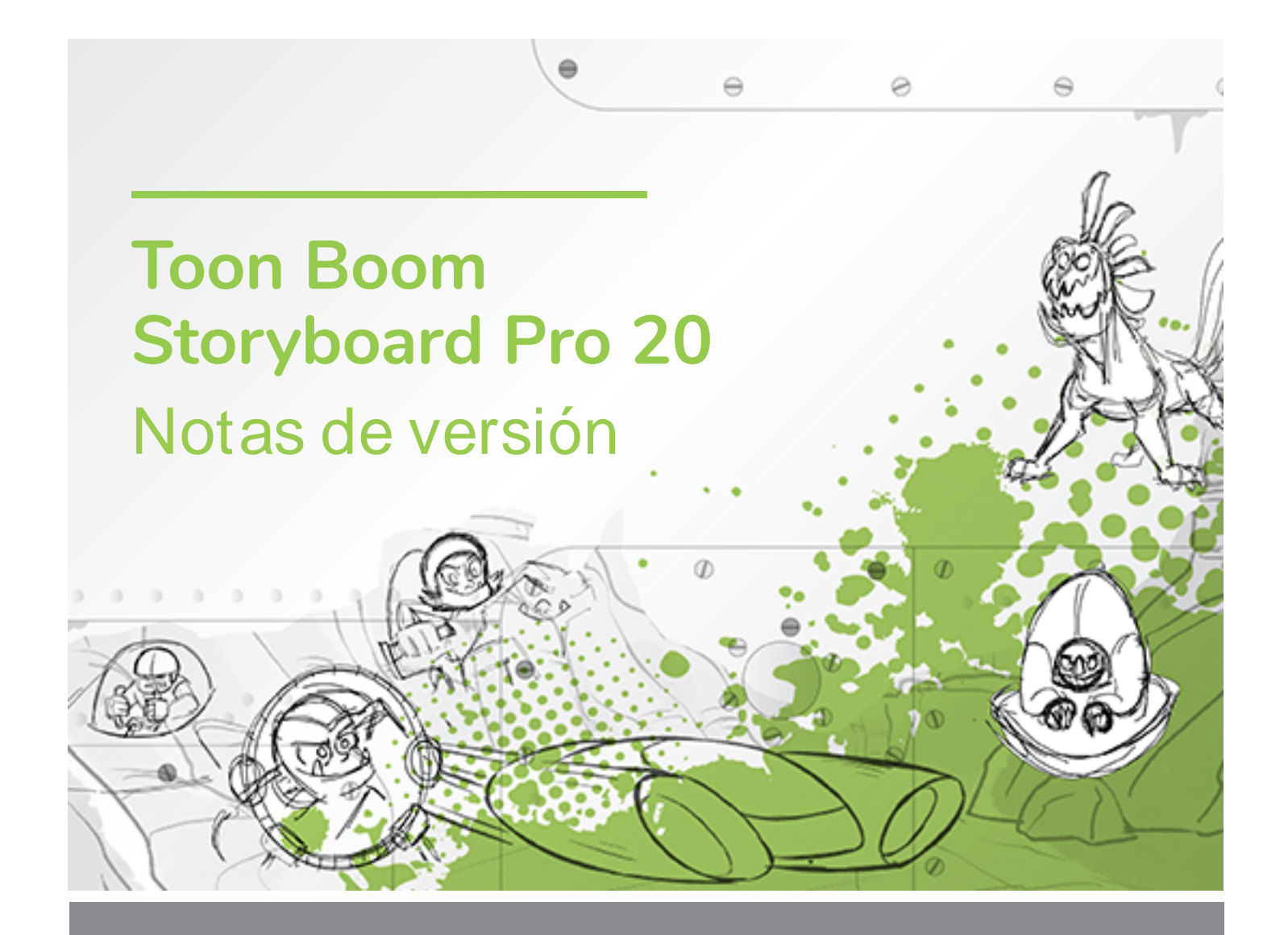

#### **TOON BOOM ANIMATION INC.**

4200 Saint-Laurent, Suite 1020 Montreal, Quebec, Canada H2W 2R2

**+1 514 278 8666** contact@toonboom.com **toonboom.com**

## **Avisos legales**

Toon Boom Animation Inc. 4200 Saint-Laurent, Suite 1020 Montreal, Quebec, Canadá H2W 2R2

Tel.: +1 514 278 8666 Fax: +1 514 278 2666

[toonboom.com](http://www.toonboom.com/)

#### **Exención de responsabilidad**

El contenido de este documento es propiedad de Toon Boom Animation Inc. y cuenta con derechos de propiedad intelectual. Cualquier reproducción total o parcial está completamente prohibida.

El contenido de este documento está cubierto por una garantía limitada específica y por exclusiones y limitación de responsabilidad según el Contrato de licencia aplicable completado por los términos y condiciones especiales para el formato de archivo de Adobe®Flash® (SW F). Para obtener más información, consulte el Contrato de licencia, así como dichos términos y condiciones especiales.

#### **Marcas comerciales**

Toon Boom® es una marca comercial registrada. Storyboard Pro™y el logotipo de Toon Boom son marcas comerciales de Toon Boom Animation Inc. Todas las otras marcas comerciales son propiedad de sus respectivos dueños.

#### **Fecha de publicación**

#### 04/05/2022

Copyright © 2022 Toon Boom Animation Inc., una empresa de Corus Entertainment Inc. Reservados todos los derechos.

# <span id="page-2-0"></span>**Tabla de contenido**

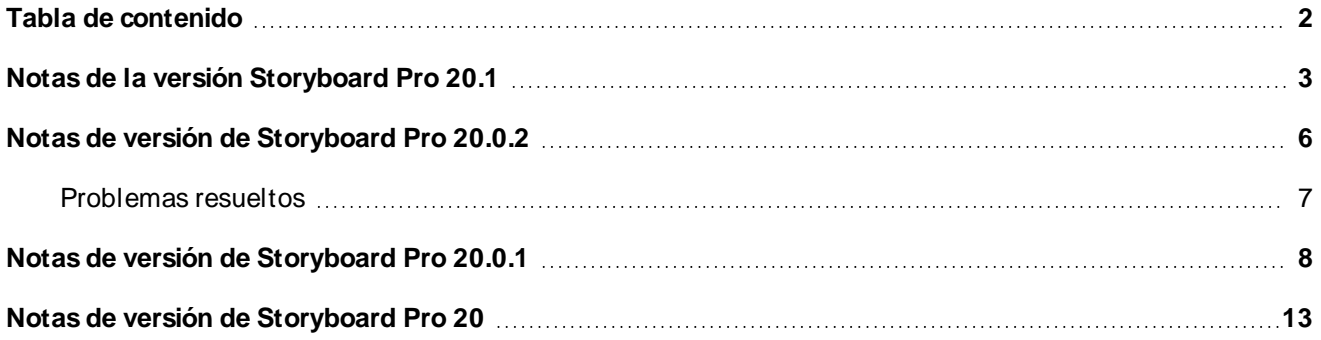

## <span id="page-3-0"></span>**Notas de la versión Storyboard Pro 20.1**

#### **IMPORTANTE**

Si su estudio utiliza un servidor de licencias, deberá actualizar su servidor de licencias a Storyboard Pro 20.1 o Harmony 21.1.

Aunque las licencias de Storyboard Pro 20 se pueden utilizar para ejecutar Storyboard Pro 20.1, el servidor que ejecuta el servidor de licencias se debe actualizar a Storyboard Pro 20.1 para que sea compatible con las estaciones de trabajo de cliente que ejecutan Storyboard Pro 20.1. No se pueden utilizar licencias de servidores que utilizan versiones anteriores de Storyboard Pro para ejecutar Storyboard Pro 20.1.

Esta es la lista de cambios en Storyboard Pro 20.1; versión 21.1.0.18395 (04-05-2022):

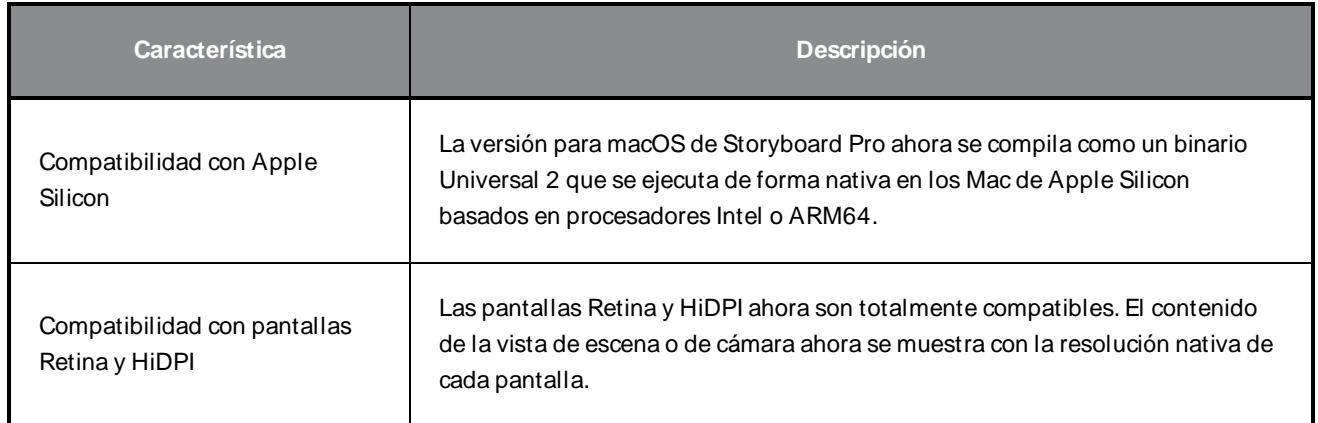

#### **Correcciones**

En esta versión de Storyboard Pro se han resuelto los siguientes problemas:

#### **General**

- Storyboard Pro se puede bloquear al iniciarse en determinadas estaciones de trabajo con W indows 11. SB-4658
- Al hacer clic en la barra de desplazamiento de un panel en la vista de imágenes en miniatura, no se selecciona todo el panel. SB-4072

<sup>l</sup> El rendimiento de la reproducción se degrada en macOS cuando se utiliza un perfil de color avanzado como LCD de color. SB-2944

#### **Herramientas de dibujo**

- Las fuentes instaladas a nivel de usuario no están disponibles en la herramienta Texto en W indows. SB-4423
- Storyboard Pro se puede quedar colgado cuando se utiliza la herramienta Perspective (Perspectiva) en una textura de color aplicada usando el modo Auto Fill (Rellenar de manera automática) de la herramienta Pencil (Lápiz). SB-4434

#### **Línea de tiempo**

- Cuando se detiene la reproducción, se selecciona el panel incorrecto en la línea de tiempo. SB-4024
- <sup>l</sup> Problema de rendimiento al cambiar la duración de los paneles desde la línea de tiempo cuando el modo Video Track Sync (Sincronización de pista de vídeo) está activo. SB-4564
- El uso del comando New Scene Before (Nueva escena delante) daña la línea de tiempo si la escena seleccionada comienza con una transición. SB-4541

## **Conformación**

<sup>l</sup> Falta el fotograma clave de la cámara al final de los paneles que se crean al importar un XML o AAF para su conformación. SB-4583

## **Reproducción en caché**

- Al hacer clic en el botón Clear Current Project (Borrar proyecto actual) en la pestaña Playback (Reproducción) de las preferencias, la caché no se borra por completo. SB-4104
- Storyboard Pro se puede bloquear al intentar borrar la caché de reproducción del proyecto actual. SB-4101

## **Comandos**

- Project.SetMetadata crea metadatos en el nivel de panel en lugar de en el nivel de proyecto. SB-4465
- <sup>l</sup> Las imágenes renderizadas se expanden aleatoriamente para encuadrar todos los fotogramas de la cámara cuando se utiliza la función exportToFCPXML de la clase ExportManager. SB-4328
- Falta currentVersionName en la clase project.  $SB-4159$

#### **Problemas conocidos**

- Cuando no hay suficiente espacio para todos los botones de una barra de herramientas, la extensión que se puede abrir para acceder a los botones se oculta cuando se abre sobre una vista de OpenGL. HAR-8186
- La exportación al formato H.264 no está disponible al utilizar la librería OpenH264 en los Mac de Apple Silicon. HAR-8188
- En macOS Mojave, GateKeeper impide iniciar Storyboard Pro a menos que se elimine el atributo extendido de cuarentena del paquete de aplicaciones. El atributo extendido de cuarentena se puede eliminar mediante el siguiente comando en el terminal:

**sudo xattr -dr com.apple.quarantine "/Applications/Toon Boom Storyboard Pro 20.1"**

# <span id="page-6-0"></span>**Notas de versión de Storyboard Pro 20.0.2**

Esta es la lista de cambios en Storyboard Pro 20.0.2; versión 20.10.2.17538 (15-10-2021):

- **[Comandos](#page-6-1) en la página 6**
- **·** [Problemas](#page-7-0) resueltos en la página 7
	- **· [General](#page-7-1) en la página 7**
	- **·** [Exportación](#page-7-2) de PDF en la página 7
	- **·** [Conformación](#page-7-3) en la página 7
	- **·** [Comandos](#page-7-4) en la página 7

## <span id="page-6-1"></span>**Comandos**

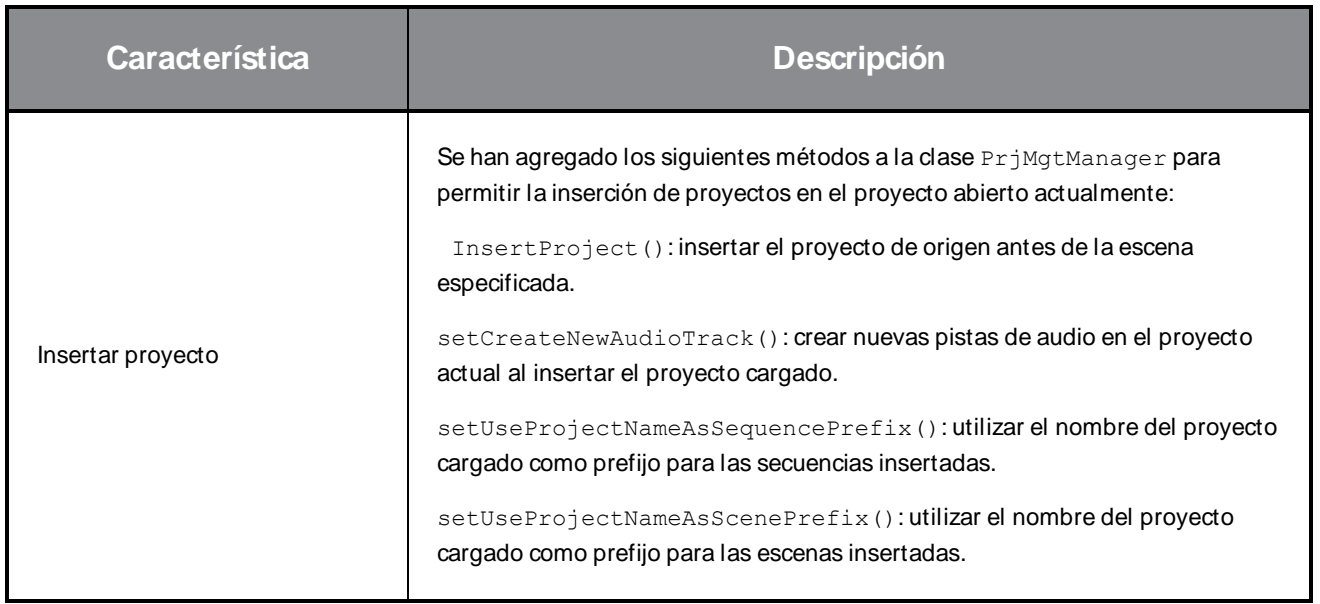

## <span id="page-7-0"></span>**Problemas resueltos**

<span id="page-7-1"></span>En esta versión de Storyboard Pro se han resuelto los siguientes problemas:

#### **General**

- <sup>l</sup> Bloqueo aleatorio al realizar varias operaciones de arrastrar y colocar en la versión más reciente de W indows 10 utilizando una GPU NVIDIA Quadro. SB-4324
- Los accesos directos personalizados establecidos para las herramientas Centerline Editor (Editor de línea central) y Polyline (Polilínea) se pierden al reiniciar la aplicación. SB-4292
- Storyboard Pro se suele bloquear cuando se usa el trackpad en un MacBook Pro.  $SB-4136$
- <sup>l</sup> Se tarda aproximadamente 5 veces más en cambiar la duración de un panel que en versiones anteriores cuando se trabaja con proyectos grandes. SB-4124

#### <span id="page-7-2"></span>**Exportación de PDF**

- $\bullet$  El cuadro de diálogo para agregar notas de revisión aparece dos veces al exportar a PDF. SB-4353
- $\bullet$  La duración de la página siempre se muestra como 00:00 en el pie de página. SB-4157
- $\bullet$  Los derechos de autor del proyecto no se muestran en el pie de página. SB-4127
- De forma predeterminada, el perfil PDF Export Full Page (Exportar página completa en PDF) tiene una fuente incorrecta establecida para las leyendas. SB-4133

#### <span id="page-7-3"></span>**Conformación**

- Las posiciones de la cámara se pierden al importar un XML o AFF en el que se habían ajustado los clips en el software de edición. SB-4383
- Faltan los metadatos de SB\_PANEL\_TRACKING\_DATE y SB\_CAPTIONS al exportar un XML o un AAF. SB-4120

#### <span id="page-7-4"></span>**Comandos**

- <sup>l</sup> Las películas generadas con la función exportToMovie() de la clase ExportManager en modo de lote no tienen audio. SB-4359
- <sup>l</sup> Las imágenes renderizadas se expanden aleatoriamente para encuadrar todos los fotogramas de la cámara cuando se utiliza la función exportToFCPXML de la clase ExportManager. SB-4328
- Falta current Version Name en la clase del proyecto.  $SB-4159$

## <span id="page-8-0"></span>**Notas de versión de Storyboard Pro 20.0.1**

Esta es la lista de cambios de Storyboard Pro 20.0.1; versión 20.10.1. 16823 (09-03-2021):

- [Cambios](#page-8-1) y mejoras en la página 8
- [Correcciones](#page-8-2) en la página 8
	- **·** Dibujo en la [página](#page-8-3) 8
	- Línea de [tiempo](#page-9-0) en la página 9
	- **·** Pistas de vídeo y capas de pista de vídeo en la [página](#page-10-0) 10
	- Audio y pila de [efectos](#page-10-1) en la página 10
	- **·** [Reproducción](#page-10-2) en caché en la página 10
	- **·** [Exportación](#page-11-0) de PDF en la página 11
	- **[Comandos](#page-11-1) en la página 11**
	- Abrir GL en la [página](#page-11-2) 11
	- **IU y otros en la [página](#page-11-3) 11**

#### <span id="page-8-1"></span>**Cambios y mejoras**

- <sup>l</sup> Ya se encuentra disponible una nueva opción en el cuadro de diálogo Generate Auto-Matte (Generar automate) para elegir si la nueva capa generada se selecciona al crearse. La nueva opción Select Newly Created Layer (Seleccionar nueva capa creada) solo está disponible cuando se selecciona Create Matte on New Layer (Crear mate en nueva capa).
- Cambiar la duración de un panel desde su inicio ya no es posible cuando se desactiva Animatic Editing Mode (Modo de edición animática). Todavía se puede editar la duración de un panel desde el inicio con el ratón cuando se activa Animatic Editing Mode (Modo de edición animática) o al mantener pulsada la tecla modificadora CTRL (comando en macOS) para cambiar del modo de edición de ondulación (puntero amarillo) al modo de edición sin ondulación (puntero rojo).
- $\bullet$  La forma de onda para ambos canales de audio se muestra en la línea de tiempo para los archivos estéreo.

#### <span id="page-8-2"></span>**Correcciones**

<span id="page-8-3"></span>En esta versión de Storyboard Pro se han resuelto los siguientes problemas:

#### **Dibujo**

• Bloqueos aleatorios al dibujar líneas rectas con la herramienta Pencil (Lápiz) pulsando MAYÚS. SB-3980

- En algunas capas de mapa de bits, los rellenos de pintura son rojos cuando se activa Apply to Visible Drawing Layers (Aplicar a capas de dibujo visibles). SB-3962
- <sup>l</sup> Demorar dibujo con la herramienta Brush (Pincel) cuando se utiliza un ratón o una tableta de dibujo que tiene una alta tasa de sondeo en macOS. SB-4018
- Bloqueos aleatorios al dibujar con un pincel de texturas en algunos sistemas.  $SB-4048$

#### <span id="page-9-0"></span>**Línea de tiempo**

- $\bullet$  No se puede dibujar en el panel seleccionado después de hacer clic en una pista de audio. SB-3803
- Al duplicar un panel, se marcan todos los paneles de una escena como modificados cuando se activa Auto Tracking Mode (Modo de seguimiento automático). SB-3325
- Pegar un objeto de dibujo no funciona cuando el enfoque está en la vista de línea de tiempo. SB-3999
- Al mover fotogramas clave de la cámara en la línea de tiempo, se cambian los valores de aceleración y desaceleración. SB-4015
- · La animación de opacidad se duplica cuando se utiliza el comando Split Panel at Current Frame (Dividir panel en fotograma actual). SB-3815
- Al cambiar la duración de una transición desde la vista de panel, desaparecen los marcadores con una duración de 1 fotograma o más. SB-3934
- Las plantillas creadas a partir de archivos PDF importados crean paneles de fotograma único cuando se sueltan en la línea de tiempo. SB-3981
- La creación de fotogramas clave de animación desde la línea de tiempo al seleccionar varias capas solo crea fotogramas clave en la primera capa seleccionada. SB-3969
- Si el cabezal de reproducción está sobre fotogramas vacíos en la línea de tiempo se produce un error al importar una imagen. SB-3978
- · El valor offset del fotograma no se muestra al arrastrar un fotograma clave de la cámara en la línea de tiempo. SB-4027
- Bloqueo al seleccionar una capa si el enfoque está en una pista de vídeo o audio y si la pista no contiene un clip en el fotograma actual. SB-4060
- Bloqueo al pegar un panel una segunda vez después de deshacer si hay vista superior o lateral en la zona de trabajo mientras se selecciona la herramienta Transform (Transformar). SB-3975
- <sup>l</sup> No se puede reducir la duración de un panel libremente cuando una de sus capas tiene valores de aceleración y desaceleración en sus fotogramas clave de animación. SB-4073
- Si hay una transición entre la primera y la segunda escena, Storyboard Pro se bloquea al colocar una plantilla o un clip al final de la pista del storyboard. SB-3977
- La duración del marcador cambia cuando se cambia la duración del panel y se activan los marcadores de ondas. SB-3951

• Al realizar algunas operaciones, los marcadores ondulan incluso si los marcadores de ondas están desactivados. SB-4051

#### <span id="page-10-0"></span>**Pistas de vídeo y capas de pista de vídeo**

- Al colocar un modelo 3D en un videoclip, no se solicita su uso como modelo 3D ni que se renderice a 2D. SB-3983
- Los modelos 3D no se pueden manipular en clips con la herramienta Transform (Transformar). SB-3877
- Los fotogramas clave de opacidad no se mueven al cambiar la duración de un clip.  $SB-3902$
- El clip anterior se añade a la selección al pulsar Mayús y hacer clic en el primer fotograma de un clip. SB-3901
- $\bullet$  El comando Merge Layer (Fusionar capa) debe ignorar las capas de película en lugar de eliminarlas. SB-3926
- Al colocar capas agrupadas en una pista de vídeo, se crea un clip vacío.  $SB-3959$
- $\bullet$  La animación de capa se pierde al arrastrar y colocar capas en una pista de vídeo. SB-3957
- · La animación de opacidad se pierde cuando se utiliza el comando Split Clip at Current Frame (Dividir clip en fotograma actual). SB-3816
- La herramienta Create Layer on Surface (Crear capa en superficie) no funciona en modelos 3D en videoclips. SB-4017
- Bloqueo al seleccionar una capa de película después de cambiar el nombre de una pista de vídeo. SB-4045
- <span id="page-10-1"></span>- Las transformaciones animadas se pierden al dividir un videoclip.  $SB-4049$

#### **Audio y pila de efectos**

- El comando Split Clip at Current Frame (Dividir clip en fotograma actual) permite el uso de todos los efectos en el nuevo clip. SB-3940
- Algunas teclas de volumen se pierden al dividir un archivo de audio.  $SB-3854$
- La selección múltiple al pulsar Mayús en la pila de efectos no funciona correctamente.  $SB-3961$
- La edición de los valores de los efectos de audio al hacer clic y arrastrar en la pila de efectos no funciona correctamente en macOS. SB-4043

#### <span id="page-10-2"></span>**Reproducción en caché**

<sup>l</sup> Generar fotogramas para la caché de reproducción es más lento cuando la línea de tiempo está visible en macOS. SB-3885

- Si un proyecto no tiene clips de audio, el depurado de la línea de tiempo hará que el software se bloquee cuando el modo de reproducción esté configurado para usar un dispositivo Blackmagic Design y la opción Audio Scrubbing (Depuración de audio) esté activada. SB-3979
- · El audio se duplica cuando se utiliza una vista de reproducción y ese audio se configura como salida en el dispositivo Blackmagic Design. SB-3868
- Hay un gran retraso al iniciar una reproducción si la superposición de información del proyecto está activada en la reproducción en caché. SB-4093

## <span id="page-11-0"></span>**Exportación de PDF**

- El formato de página personalizado no se aplica correctamente al exportar a PDF.  $SB-4001$
- $\bullet$  La máscara de la cámara no está impresa en escenas que tienen una cámara estática. SB-4041
- <sup>l</sup> El cuadro de dialogo Export to PDF (Exportar a PDF) no responde después de cambiar el color de la máscara de la cámara en macOS. SB-4042
- <span id="page-11-1"></span>• Storyboard Pro se bloquea al intentar exportar un perfil PDF.  $SB-4059$

#### **Comandos**

- **ExportManager::exportToAAF/XML** no admite la superposición de leyendas.  $SB-3324$
- **La exportación con comandos no funciona cuando se utiliza setUseSelectedPanels.** SB-3958
- **Eloqueo cuando se utiliza exportToNLE** en Batch Mode (Modo de lote). SB-4006
- <sup>l</sup> Bloqueo cuando se llama a **exportToHarmony** en Batch Mode (Modo de lote). SB-4007
- Bloqueo al configurar los ajustes preestablecidos de la herramienta actual mediante un comando si hay una capa oculta. SB-4034
- <span id="page-11-2"></span>• El comando **TB** ChangePanelDuration no funciona. SB-4038

#### **Abrir GL**

- Las vistas de escena y de cámara no se actualizan si FSAA está desactivada en macOS cuando se utiliza Iris Pro Graphics 6200. SB-3967
- <sup>l</sup> Pérdida de memoria cuando se muestran superposiciones en la vista de escena o en la vista de cámara. SB-3993

#### <span id="page-11-3"></span>**IU y otros**

- **Storyboard Pro se bloquea en sistemas que tienen CPU con 128 núcleos lógicos o más.**  $SB-4009$
- Las vistas separadas que no están en el monitor principal siempre vuelven al monitor principal al recargar. SB-3872
- Bajo rendimiento al hacer clic en cuadros de leyendas en la vista de panel cuando hay un comando grande en la vista de storyboard. SB-3881
- En la herramienta de texto y en las preferencias de burn-in no se muestran algunas fuentes en macOS desde Catalina. SB-3833, SB-3840
- Resulta difícil ver el estado activo de los botones al usar el modo de IU clara en macOS.  $SB-3255$
- Las flechas de expandir y contraer en Librería, Gráficos 3D y Pila de efectos se mezclan con el fondo cuando se utiliza el modo de IU oscura en macOS Big Sur. SB-3888
- Algunos atajos de teclado no responden después de hacer clic en el botón Cancel (Cancelar) del cuadro de diálogo Keyboard Shortcuts (Atajos de teclado). SB-3350
- El contenido de la vista de escena y de cámara cambia si un panel contiene demasiadas capas para el espacio disponible en la lista de capas o si aparece la barra de desplazamiento. SB-4071
- Al colocar una plantilla en un panel existente, se borran los metadatos de las capas y desaparecen las capas agrupadas. SB-4039

## <span id="page-13-0"></span>**Notas de versión de Storyboard Pro 20**

Esta es la lista de cambios de Storyboard Pro 20; versión 20.10.0. 16510 (22/11/2020):

- Nuevas [funciones](#page-13-1) en la página 13
	- **·** [Herramientas](#page-13-2) de dibujo en la página 13
	- **·** Capas de dibujo en la [página](#page-15-0) 15
	- $\cdot$  Vista de [modelo](#page-17-0) en la página 17
	- **·** Vistas de escena y de [cámara](#page-17-1) en la página 17
	- **·** [Reproducción](#page-18-0) en la página 18
	- **[Efectos](#page-19-0) de audio en la página 19**
	- **·** Línea de [tiempo](#page-20-0) en la página 20
	- **·** [Conformación](#page-22-0) en la página 22
	- **·** [Exportación](#page-22-1) e integración de pipeline en la página 22
	- **·** [Exportación](#page-24-0) de PDF en la página 24
	- **-** Editor de [funciones](#page-25-0) en la página 25
	- **·** [Comandos](#page-25-1) en la página 25
- Otras [mejoras](#page-26-0) en la página 26
- <span id="page-13-1"></span>Se han resuelto [problemas](#page-26-1) en la página 26

#### <span id="page-13-2"></span>**Nuevas funciones**

#### **Herramientas de dibujo**

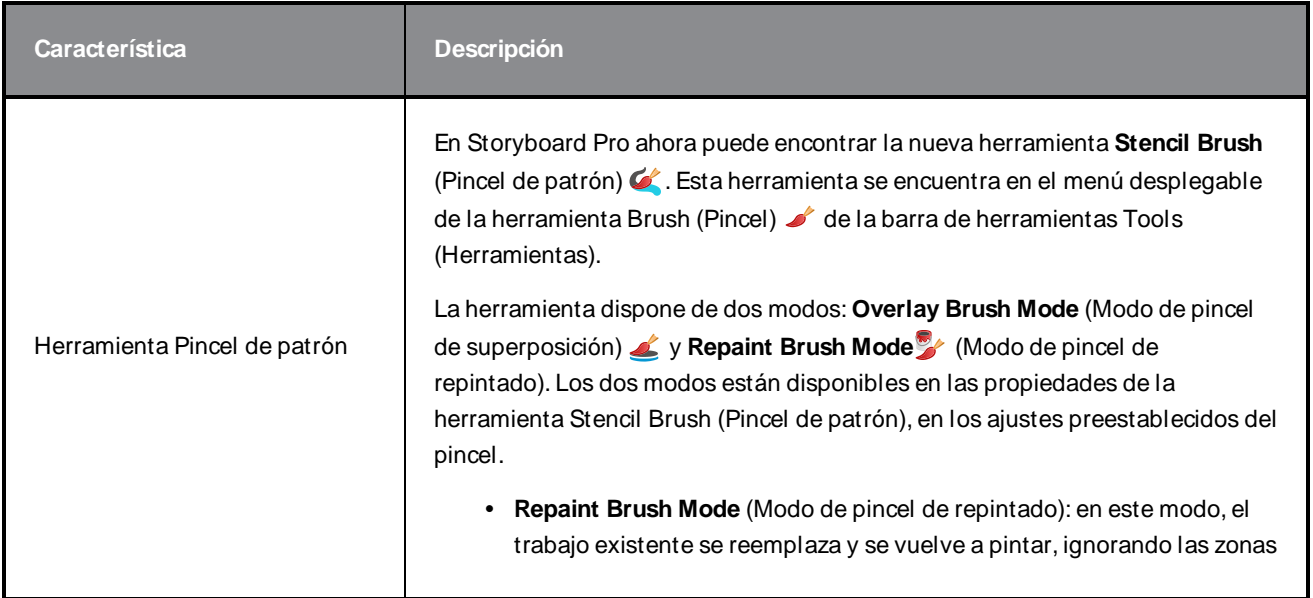

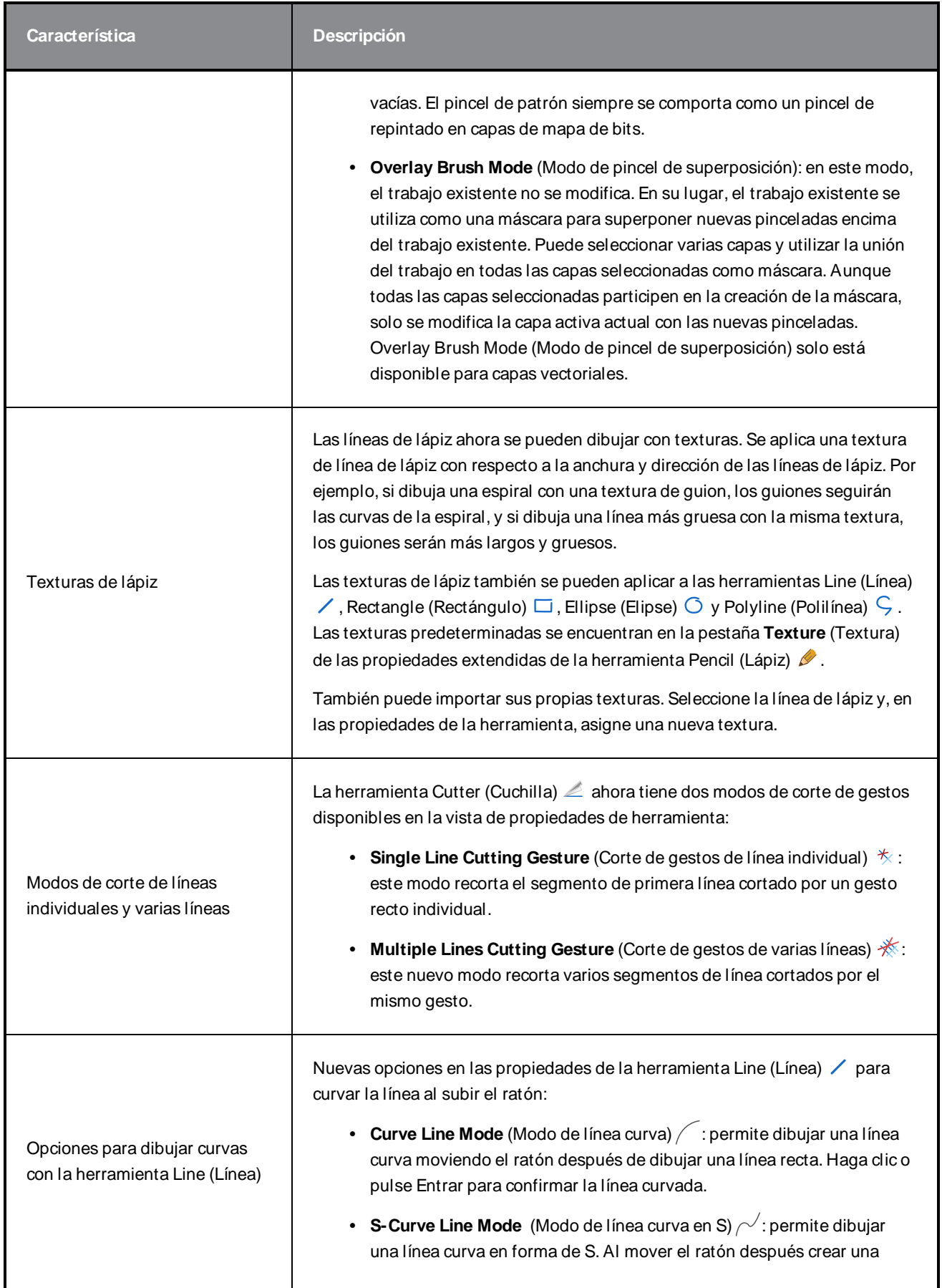

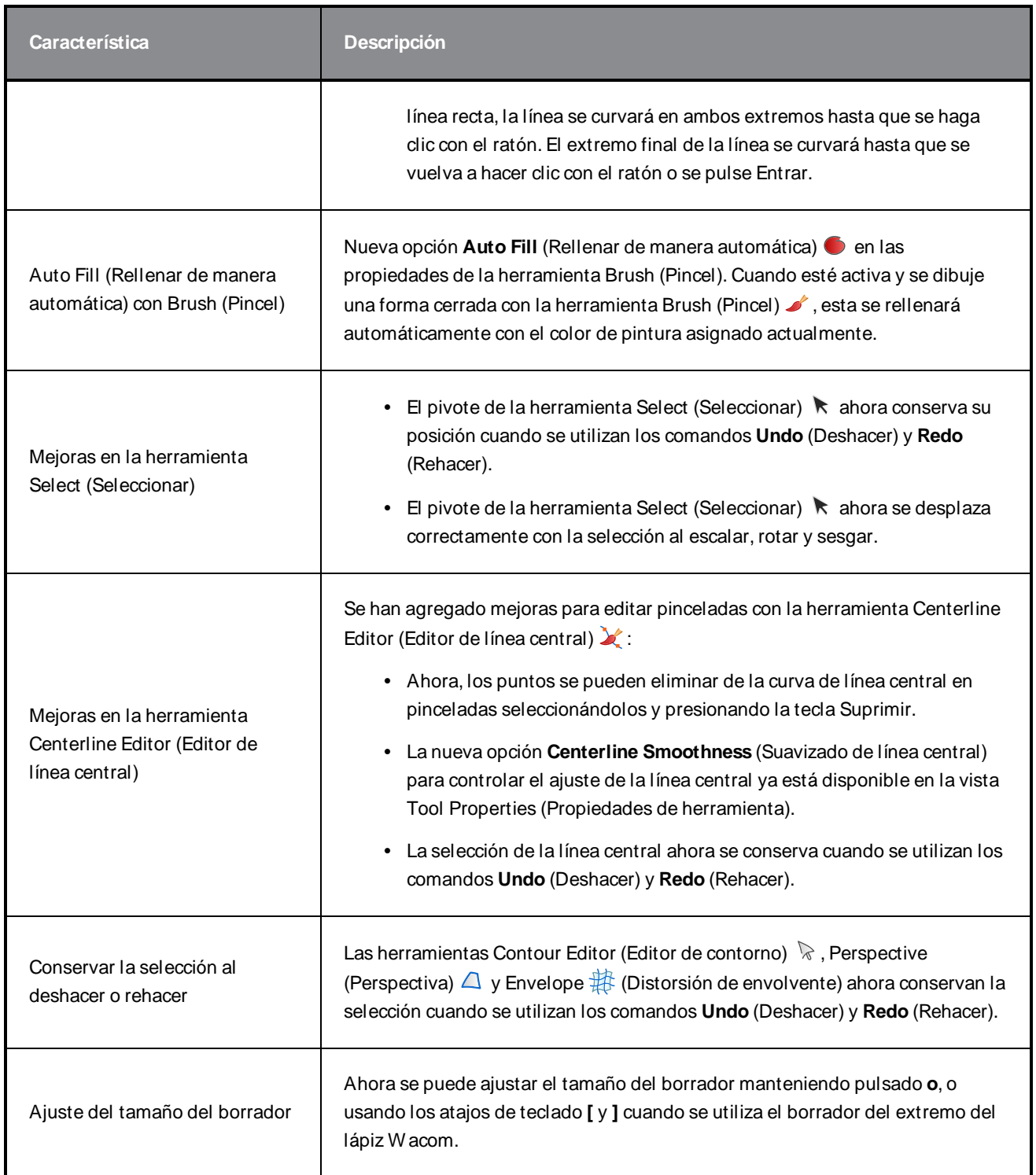

# <span id="page-15-0"></span>**Capas de dibujo**

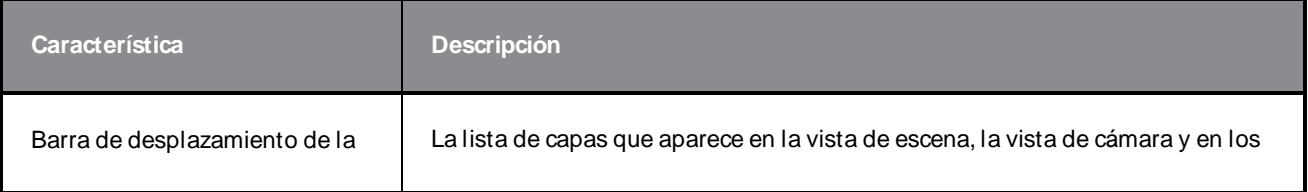

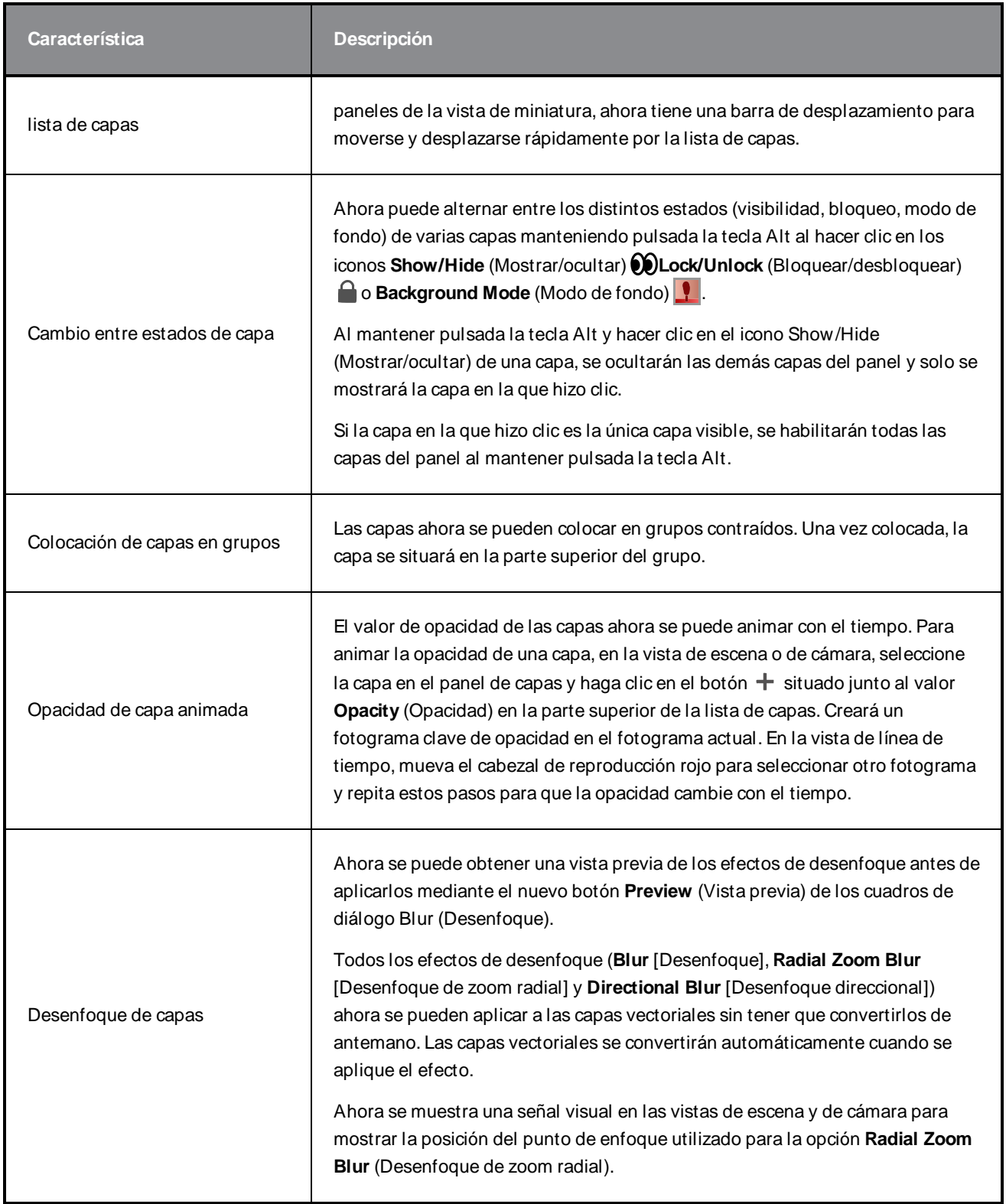

## <span id="page-17-0"></span>**Vista de modelo**

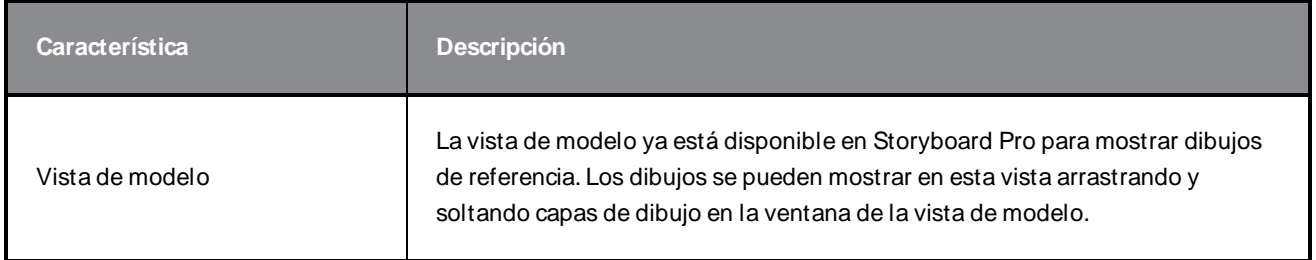

## <span id="page-17-1"></span>**Vistas de escena y de cámara**

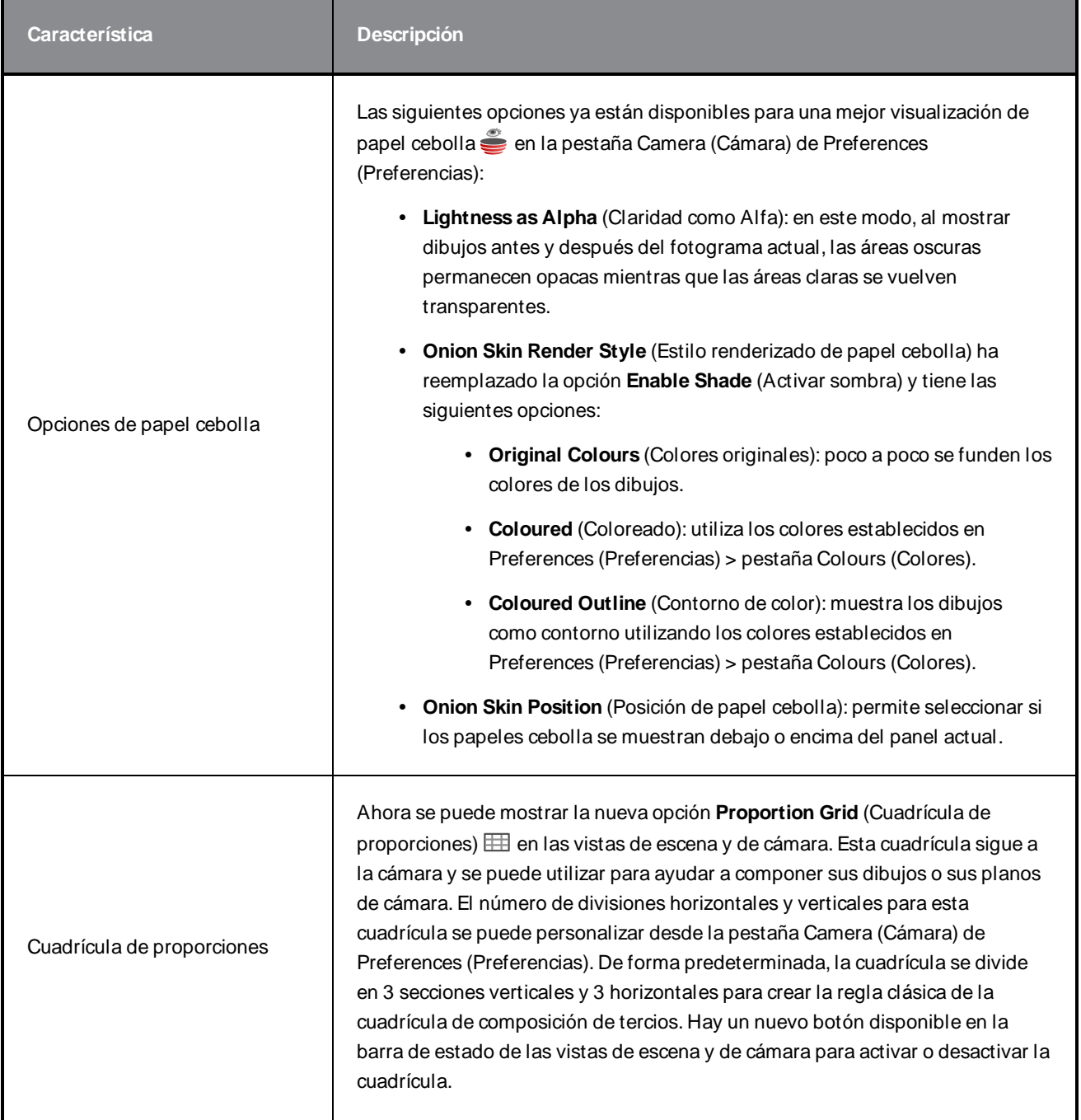

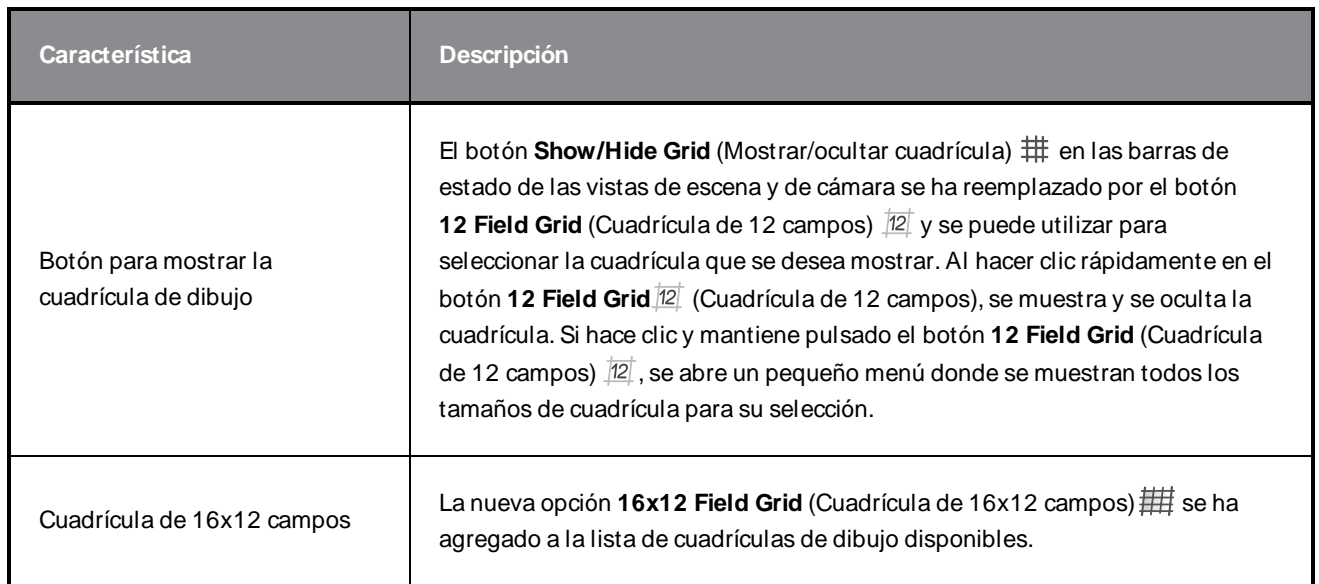

# <span id="page-18-0"></span>**Reproducción**

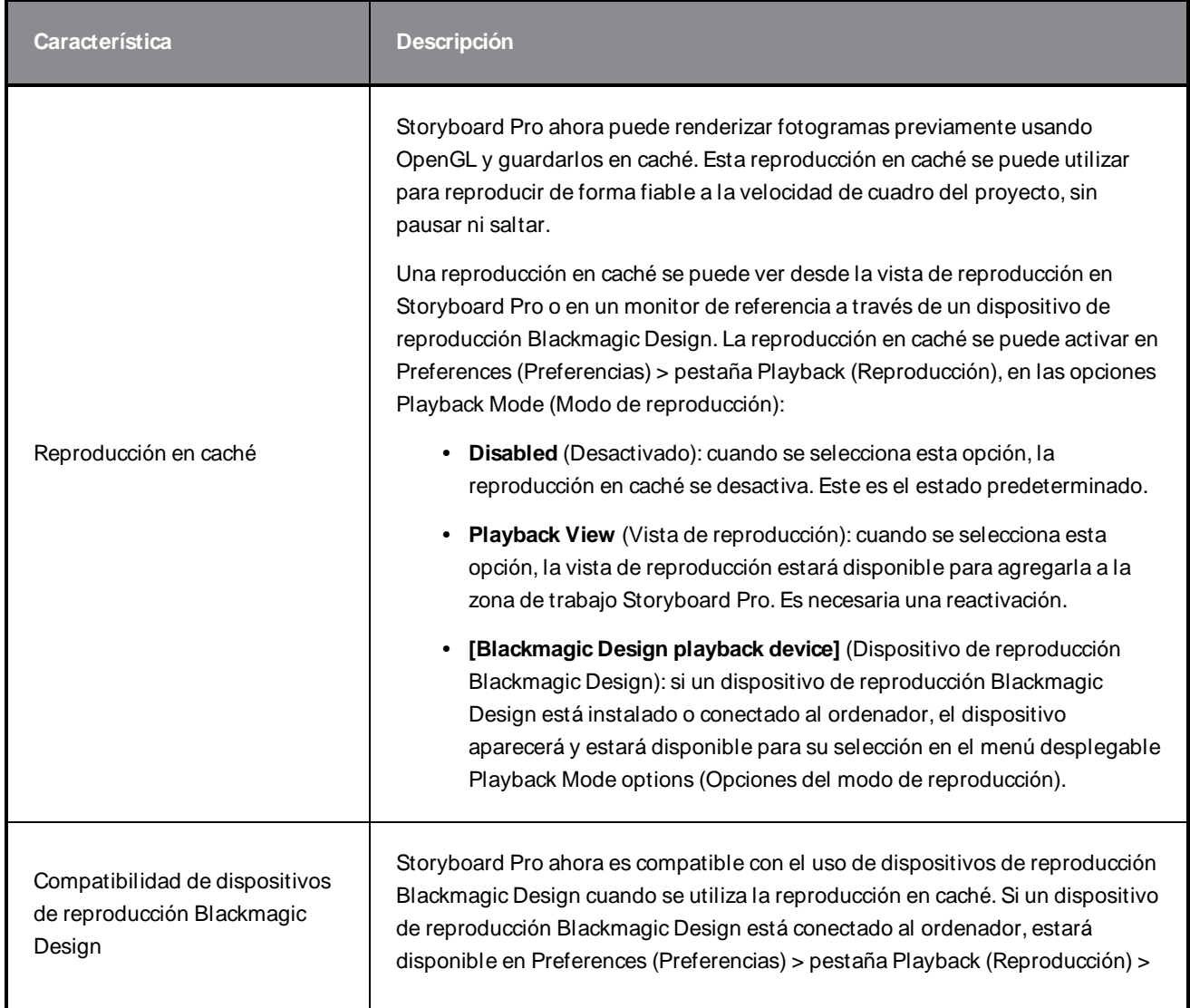

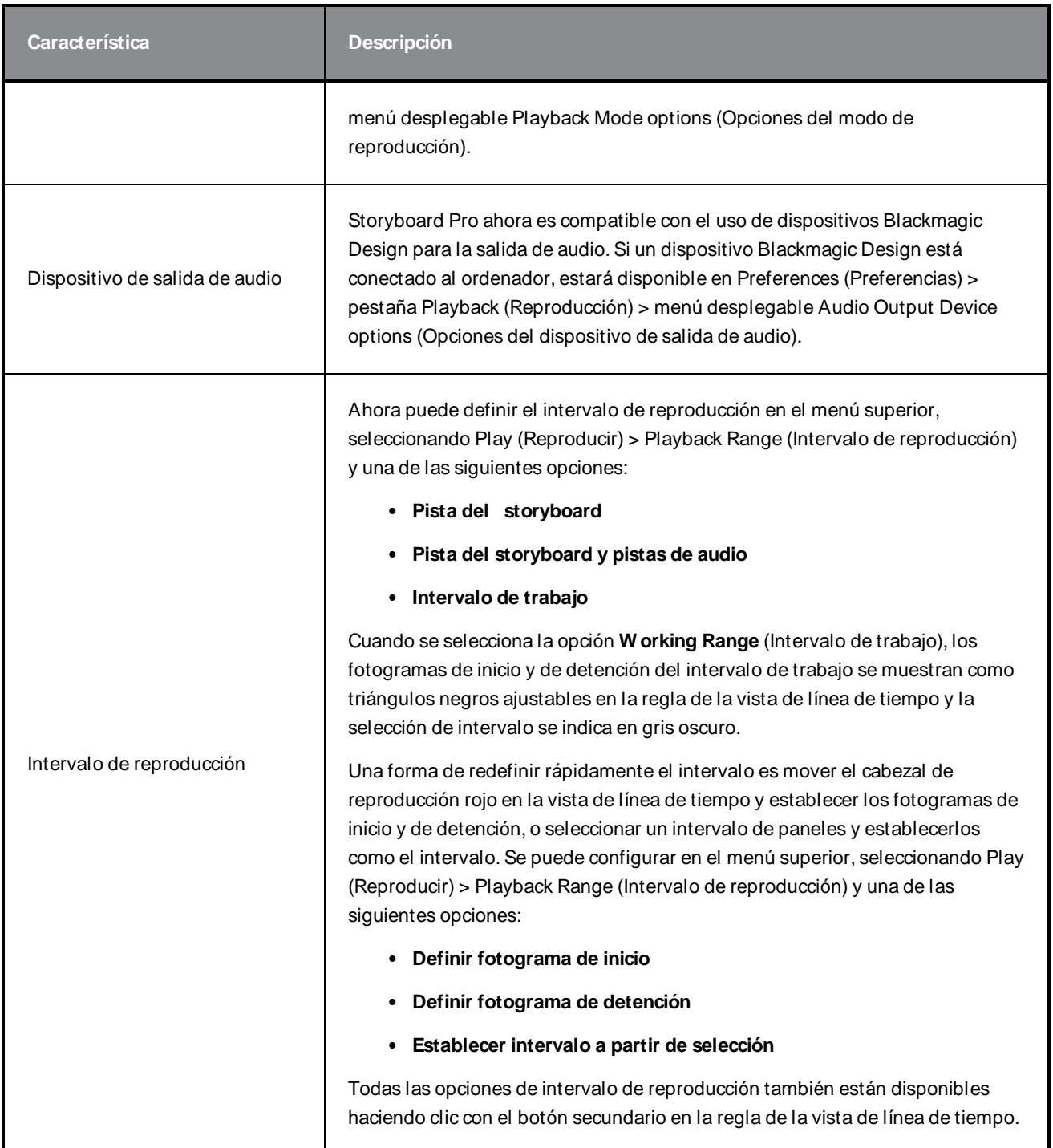

## <span id="page-19-0"></span>**Efectos de audio**

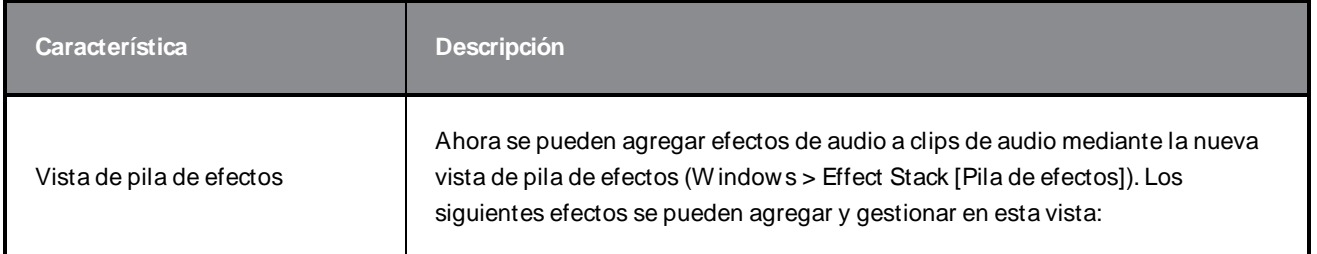

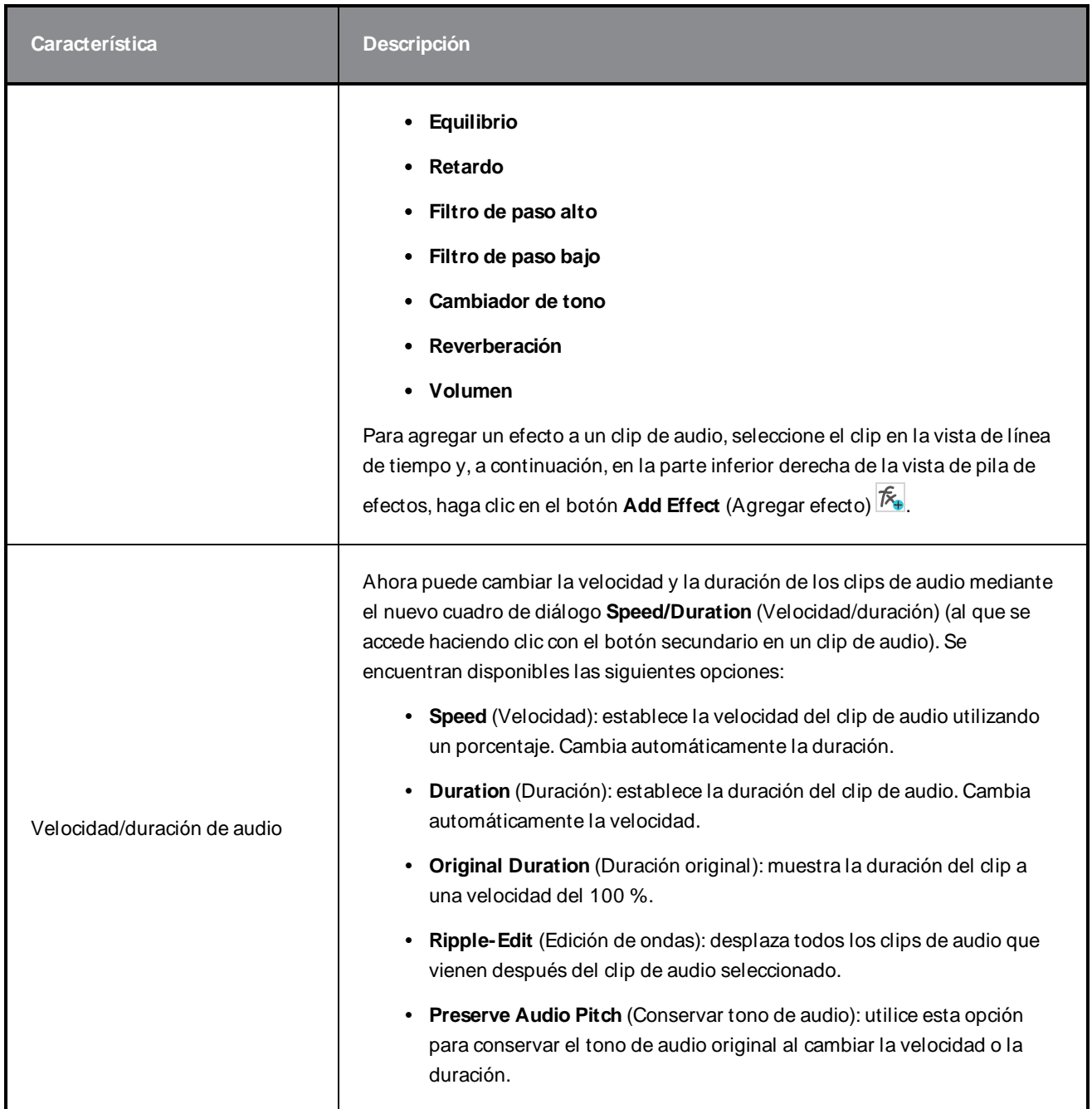

# <span id="page-20-0"></span>**Línea de tiempo**

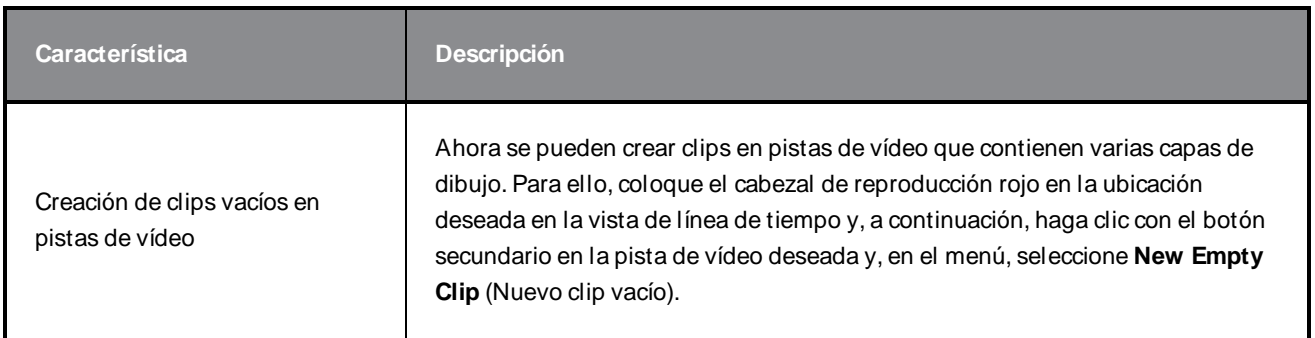

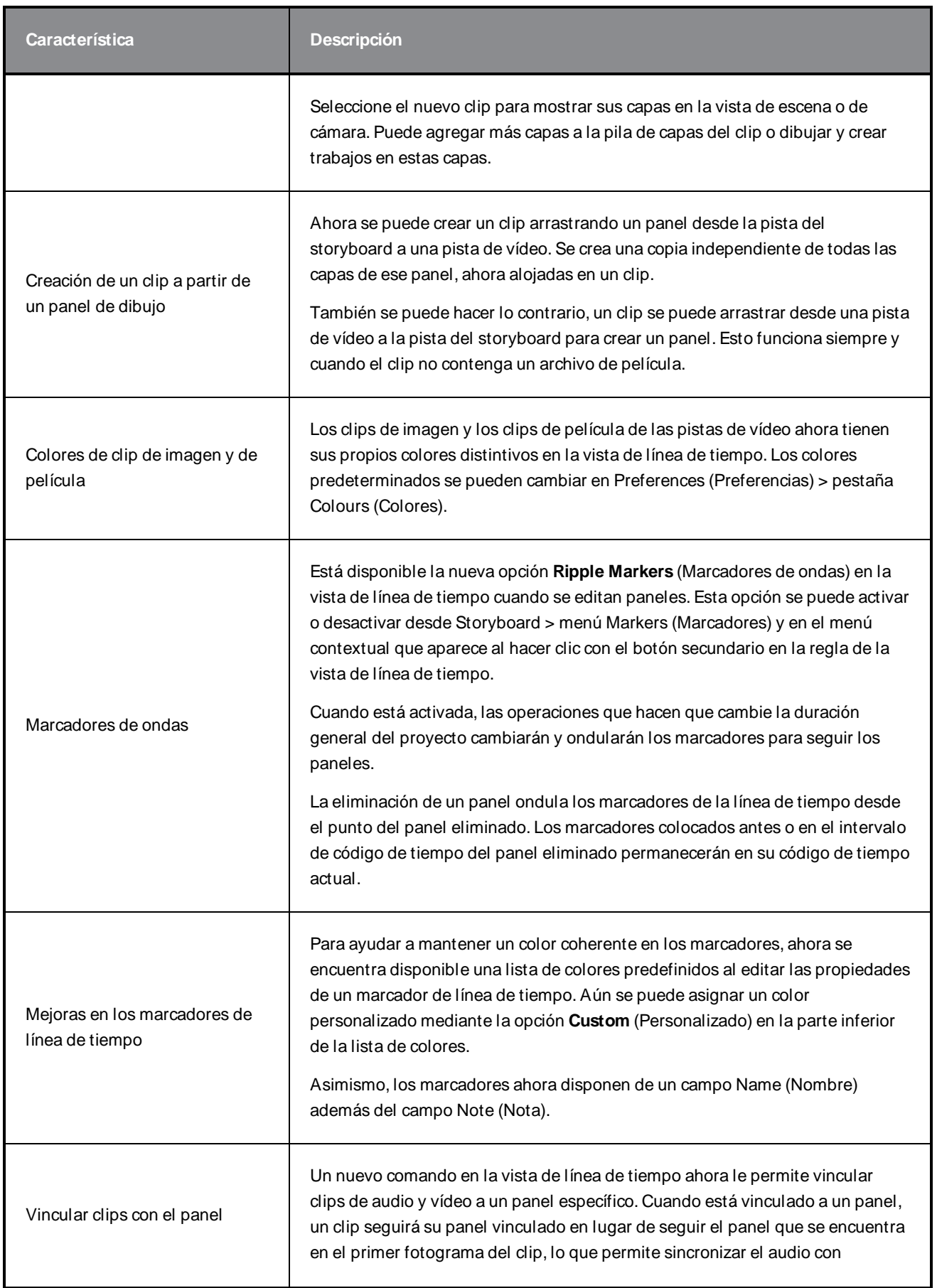

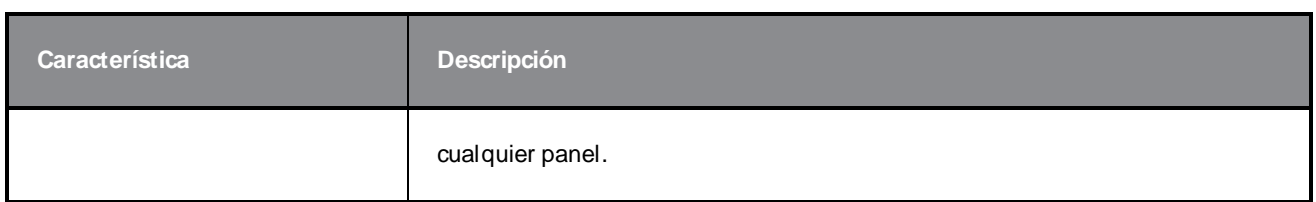

## <span id="page-22-0"></span>**Conformación**

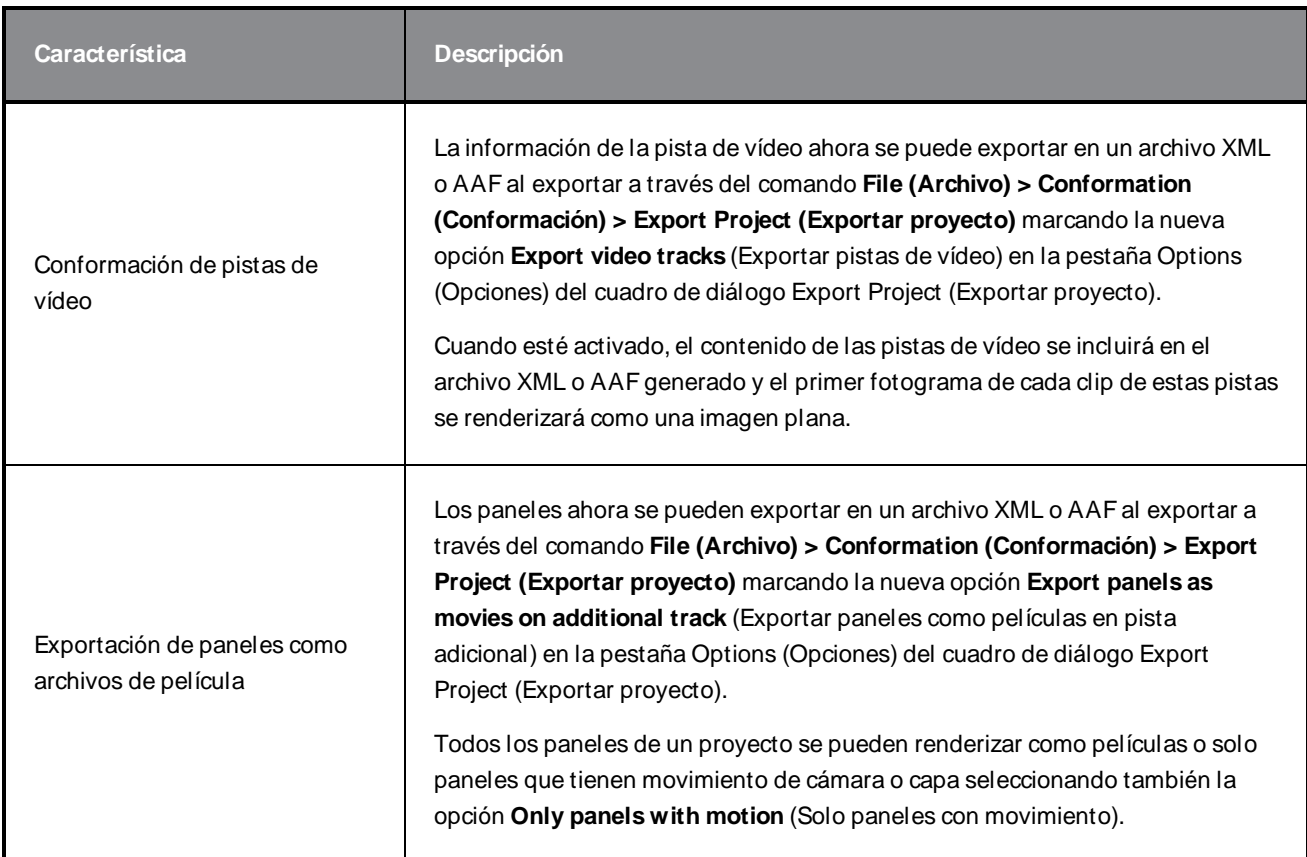

# <span id="page-22-1"></span>**Exportación e integración de pipeline**

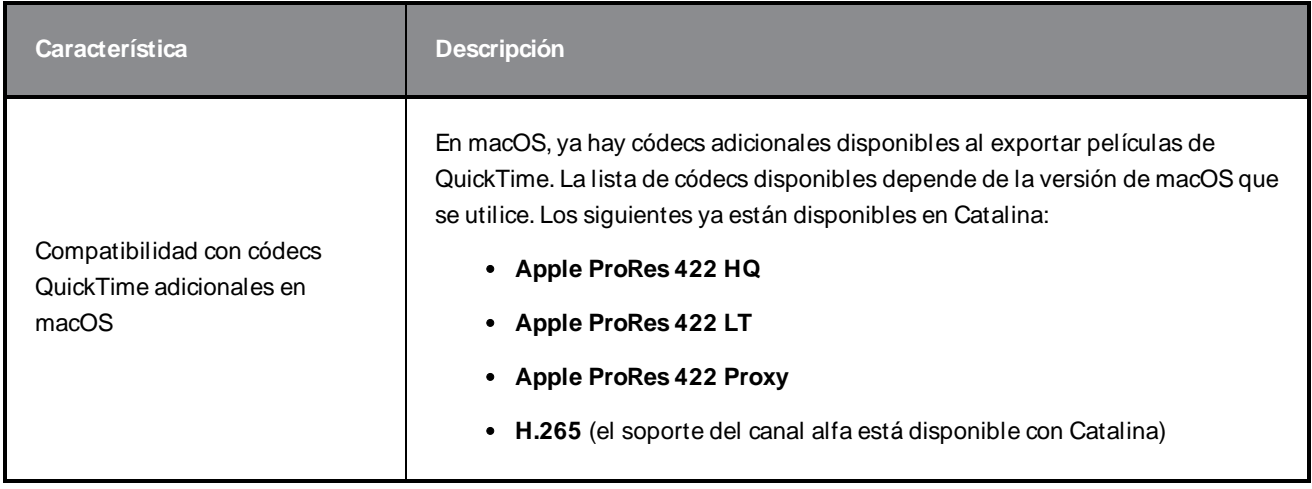

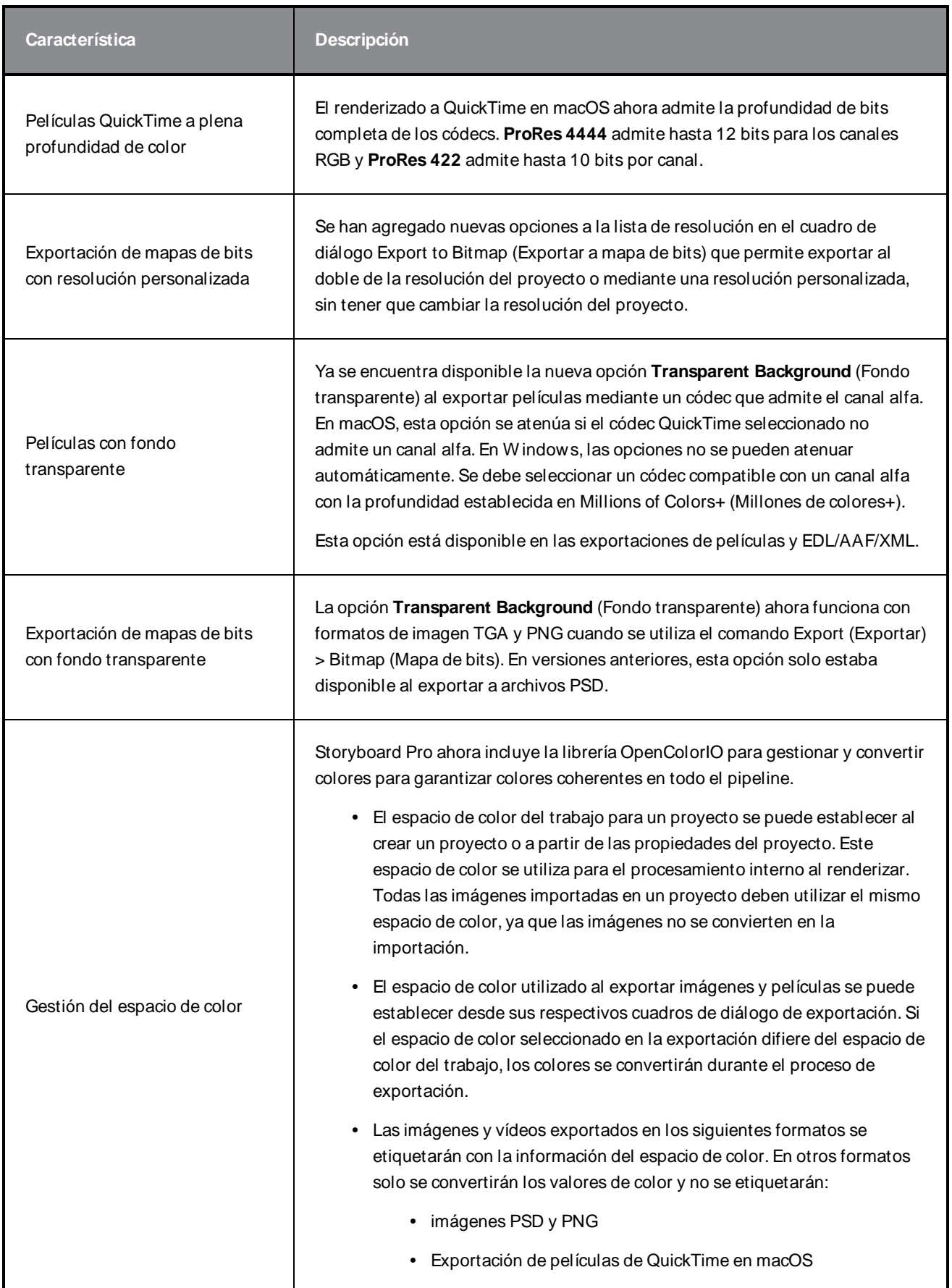

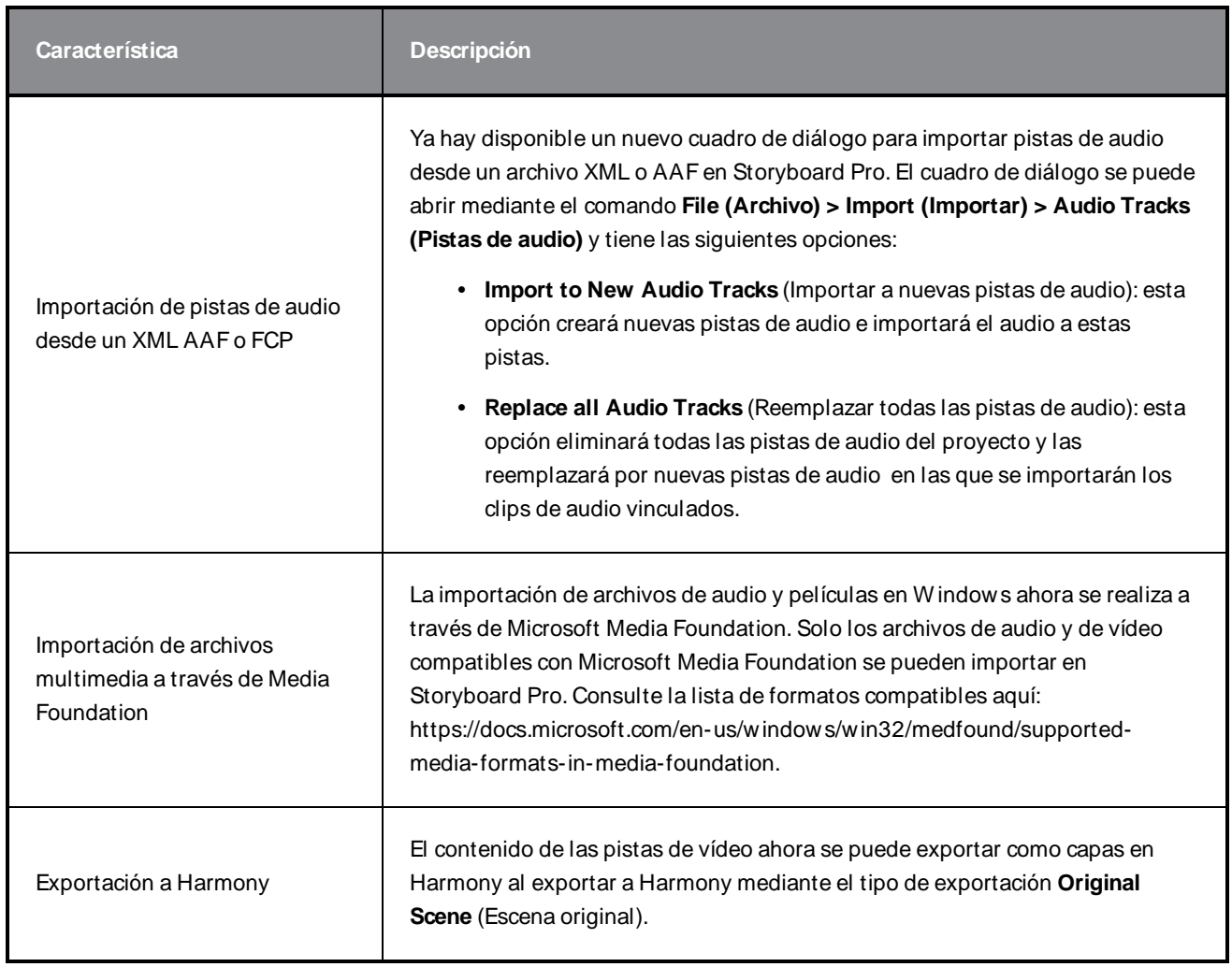

# <span id="page-24-0"></span>**Exportación de PDF**

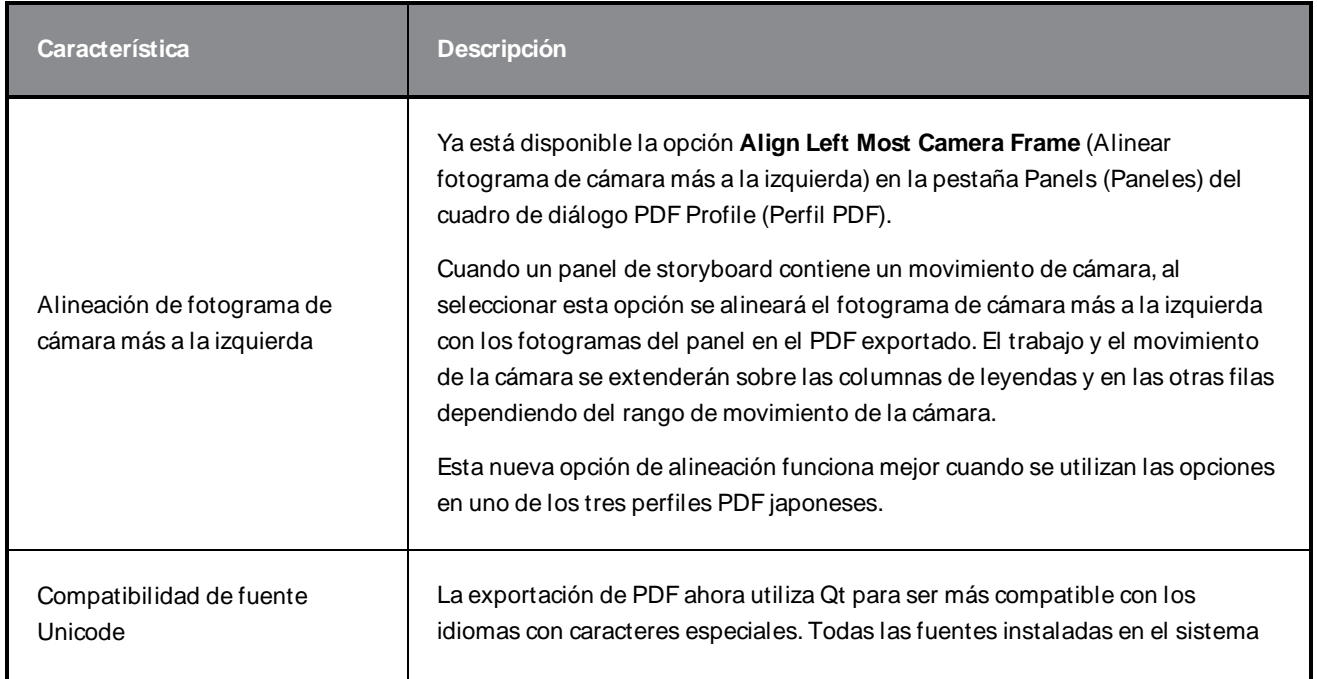

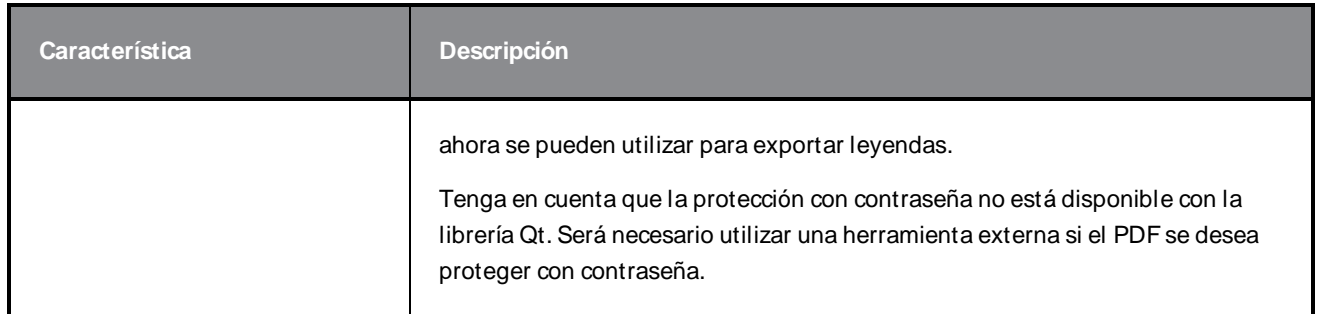

## <span id="page-25-0"></span>**Editor de funciones**

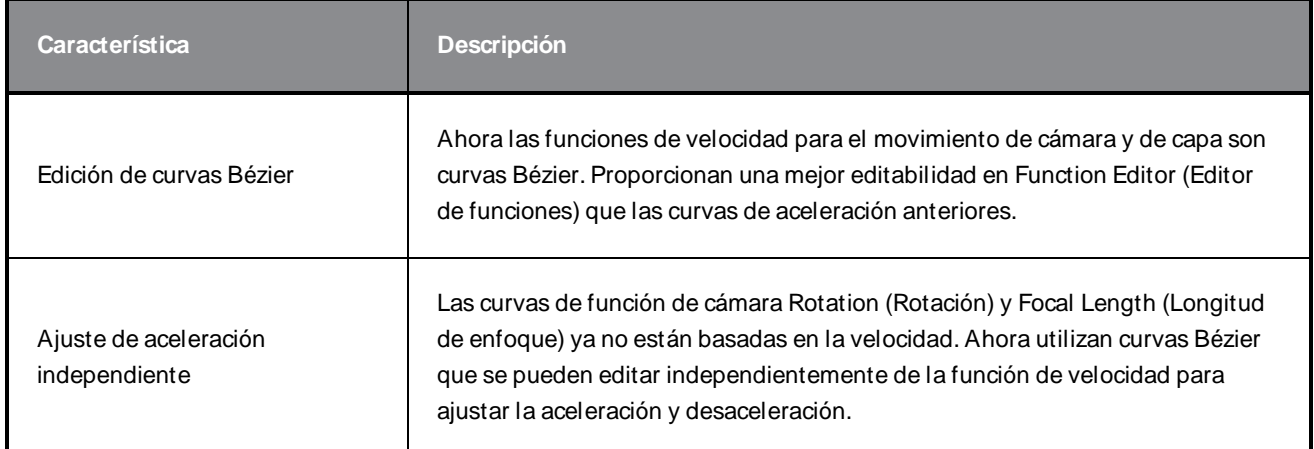

#### <span id="page-25-1"></span>**Comandos**

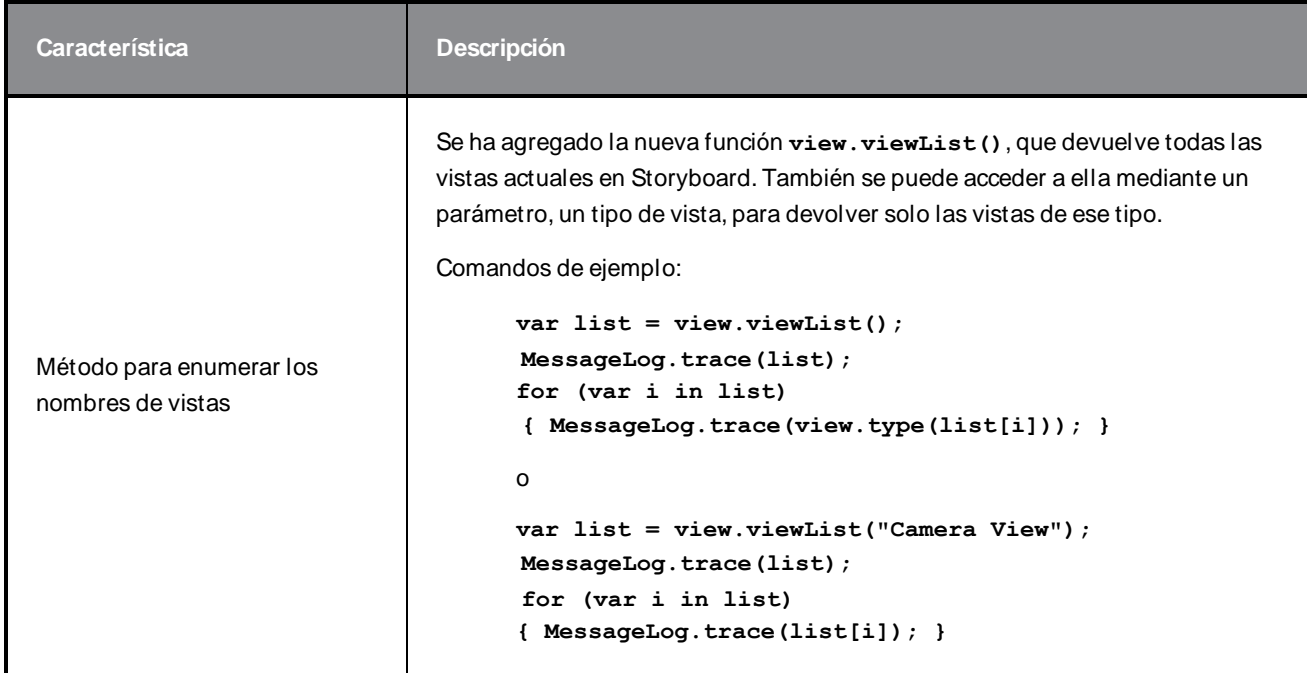

## <span id="page-26-0"></span>**Otras mejoras**

- **Ya se encuentra disponible la opción Easy Drag (Arrastrar fácil)**  $\mathbf{F}$  **en las propiedades de la** herramienta Transform (Transformar). Cuando esté activada, puede mover la selección haciendo clic en cualquier lugar dentro de su cuadro delimitador. Cuando Easy Drag (Arrastrar fácil) esté desactivado, debe hacer clic directamente en el trabajo seleccionado para poder moverlo.
- <sup>l</sup> Ya se pueden utilizar las opciones **Snap and Align** (Ajustar y alinear) y **Snap to Alignment Guides** (Ajustar a guías de alineación)  $\bigcap$  con capas de mapa de bits y las herramientas de dibujo.
- La lista de fuentes que aparece en las propiedades de la herramienta Text (Texto)  $\top$  ahora se filtrará mientras escribe el nombre de la fuente que está buscando.
- Los accesos directos asignados a comandos y herramientas ahora se muestran en la información sobre herramientas que aparece al pasar el ratón por encima de un botón.

## <span id="page-26-1"></span>**Se han resuelto problemas**

En esta versión de Storyboard Pro se han resuelto los siguientes problemas:

- El formato de película siempre se restablece a la opción superior de la lista desplegable después de volver a abrir el cuadro de diálogo Export to EDL/AAF/XML (Exportar a EDL/AAF/XML). SB-3301
- $\bullet$  La transparencia de capa no se renderiza correctamente en las vistas de escena y de cámara. SB-3224
- <sup>l</sup> Al exportar un proyecto para conformación y si la opción **Always nest layers** (Siempre anidar capas) está desactivada, las imágenes exportadas están en blanco. SB-3082
- <sup>l</sup> Los clips de audio desaparecen de la vista de línea de tiempo después de dividirse, antes de un comando Copy and Paste (Copiar y pegar) seguido de un comando Undo (Deshacer). SB-2583
- <sup>l</sup> Creación de comandos: **SelectionManager::setLayerSelection** no se actualiza al cambiar de panel. SB-2094
- $\bullet$  El nombre de la banda sonora es distinto cada vez que se exporta un proyecto a Toon Boom. SB-1537
- <sup>l</sup> Captions (Leyendas) > Format Captions (Dar formato a leyendas) > Clear Formatting (Borrar formato) no borra todo el formato de texto. SB-3234
- El códec seleccionado anteriormente en Movie Options (Opciones de película) no se conserva después de elegir otro formato de película para la exportación. SB-3300
- <sup>l</sup> Los clips de audio desaparecen de las pistas de audio sincronizadas cuando se utiliza el comando **Split Panel at Current Frame** (Dividir panel en fotograma actual) antes de un hueco. SB-3349
- Al renderizar un modelo 3D a 2D, no se obtiene el mismo resultado que al mostrar el modelo en una escena 3D con la misma longitud de enfoque. SB-3558
- Al cambiar el códec en QuickTime Video Config for Export (Config de vídeo de QuickTime para su exportación) > EDL AAF XML, no se crea una película en el códec seleccionado en W indows. SB-3542
- <sup>l</sup> **ExportManager.setSplitTimeCountMode** y **setSplitTimeCountSplit** tienen los parámetros invertidos. SB-3592
- El cursor del ratón se adhiere a la selección marcada y la rellena de negro después de hacer clic con el botón secundario en el menú contextual de pista de vídeo o de audio. SB-3360
- Se escribe lentamente en los campos de leyenda de Storyboard cuando hay mucho texto.  $SB-3780$
- <sup>l</sup> El nuevo proyecto del borrador final se bloquea al incluir transiciones cuando la opción **Preserve project length when adding transition** (Conservar longitud del proyecto al agregar transiciones) no está activada. SB-3352
- El nombre sugerido cuando se utiliza el comando Save As (Guardar como) cuando se trabaja en un proyecto en formato SBPZ es el nombre de carpeta interno en lugar del nombre del archivo SBP. SB-3556
- Los trazos verticales superpuestos no se muestran correctamente al reducir la opacidad de una capa. SB-3224
- Las instantáneas creadas en el último fotograma de los paneles no se pueden editar, eliminar ni mover. SB-3537